## **AIP STYLE REFERENCES**

Cara mengaktifkan Daftar Pustaka dengan style AIP Conference menggunakan Mendeley:

1. Buka add-in Mendeley di word

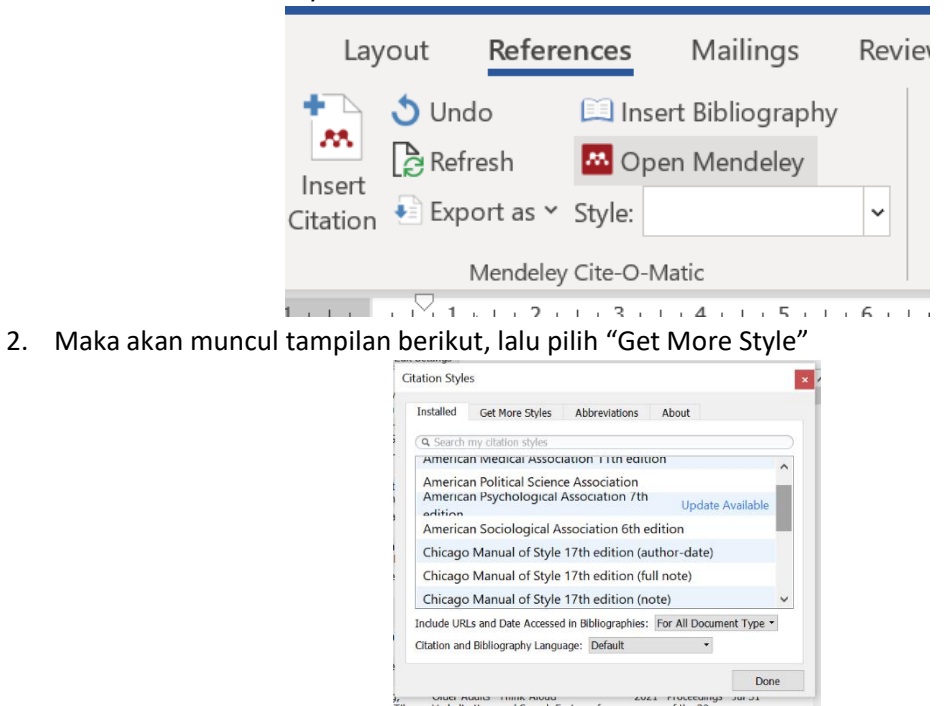

3. Ketikan kata "AIP" pada menu pencarian, sehingga muncul AIP Advacnes, lalu pilih dan install

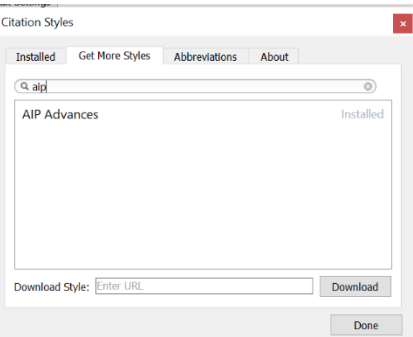

4. Maka AIP Advance sudah bisa digunakan sebagai style daftar Pustaka pada artikel prosiding AIP

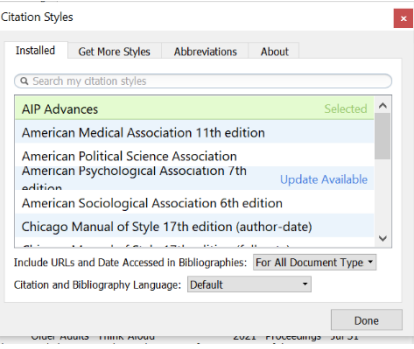